# Layer 2 Engineering – VLANs

Campus Network Design & Operations Workshop

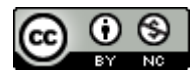

These materials are licensed under the Creative Commons Attribution-NonCommercial 4.0 International license (http://creativecommons.org/licenses/by-nc/4.0/)

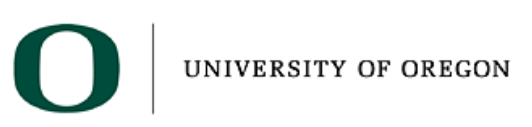

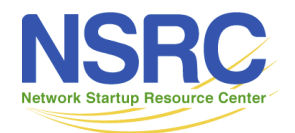

Last updated 14<sup>th</sup> October 2020

# Virtual LANs (VLANs)

- Allow us to split switches into separate (virtual) switches
- Only members of a VLAN can see that VLAN's traffic
	- Inter-vlan traffic must go through a router
- Allow us to reuse router interfaces to carry traffic for separate subnets
	- Using sub-interfaces in Cisco routers
	- Using IRB interfaces in Juniper routers
- VLANs are also useful in servers especially with virtualization
	- Virtual Machines (VMs) for different networks (public vs private or student vs admin) can exist on the same virtualization host

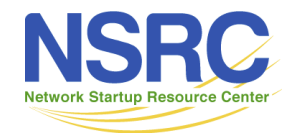

## Local VLANs

- Two or more VLANs within a single switch
- The switch behaves as several virtual switches, sending traffic only within VLAN members
- *Access ports*, where end nodes are connected, are configured as members of a VLAN
- By default, all ports of a switch are members of VLAN 1 or default VLAN (*VLAN ID* = 1)
- Newly created VLANs must have a VLAN ID other than 1
	- Then add ports by moving them out of VLAN 1 into our new VLAN

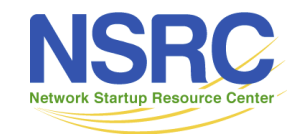

#### Local VLANs

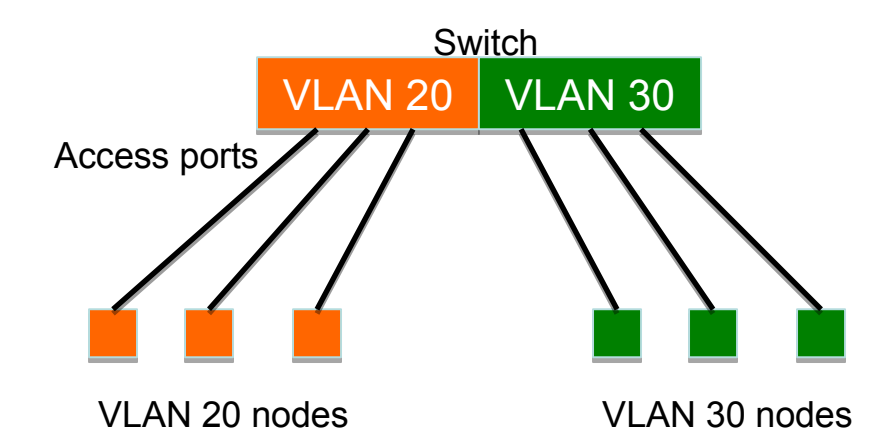

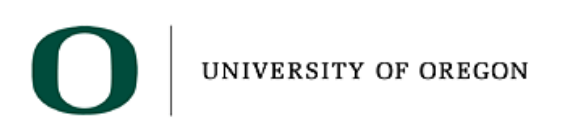

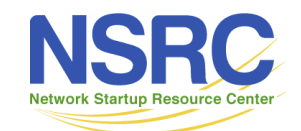

#### VLANs across switches

- Two switches can exchange traffic from one or more VLANs
- Inter-switch links are configured as *trunks*, carrying frames from all or a subset of a switch's VLANs
- Each frame carries a *tag* that identifies which VLAN it belongs to

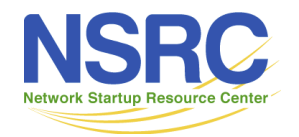

## 802.1Q

- The IEEE standard that defines how ethernet frames should be *tagged* when moving across switch trunks
- This means that switches from *different vendors* are able to exchange VLAN traffic.

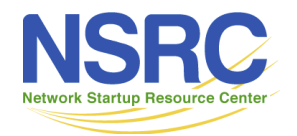

### 802.1Q tagged frame

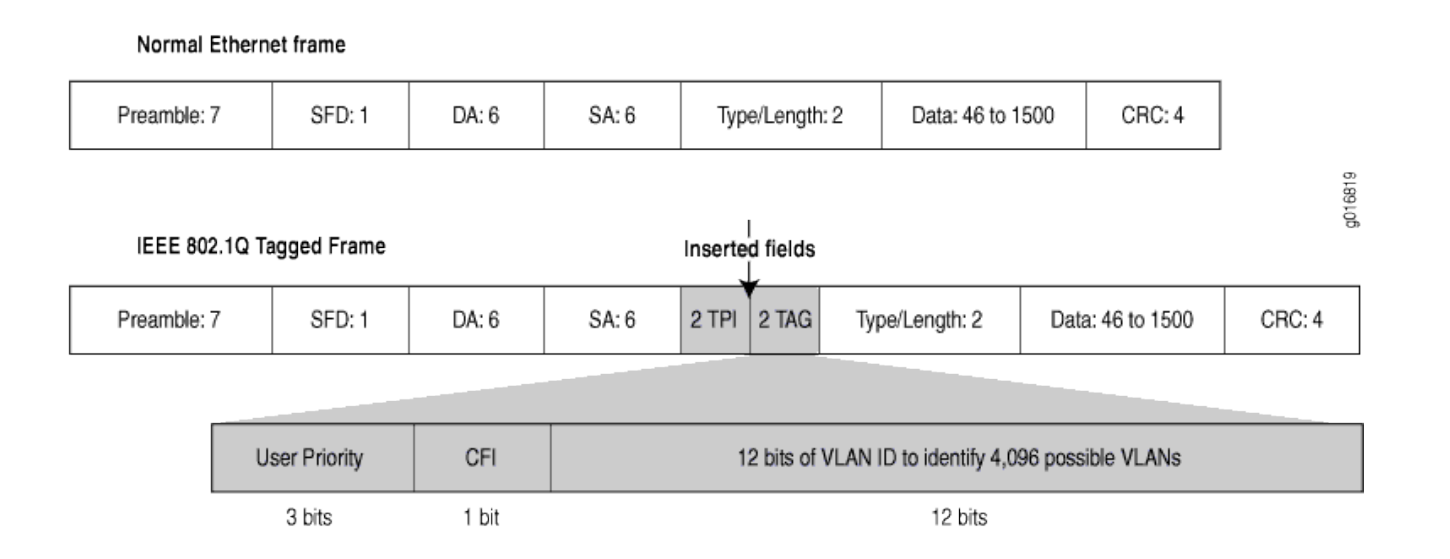

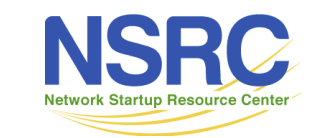

UNIVERSITY OF OREGON

#### VLANs across switches

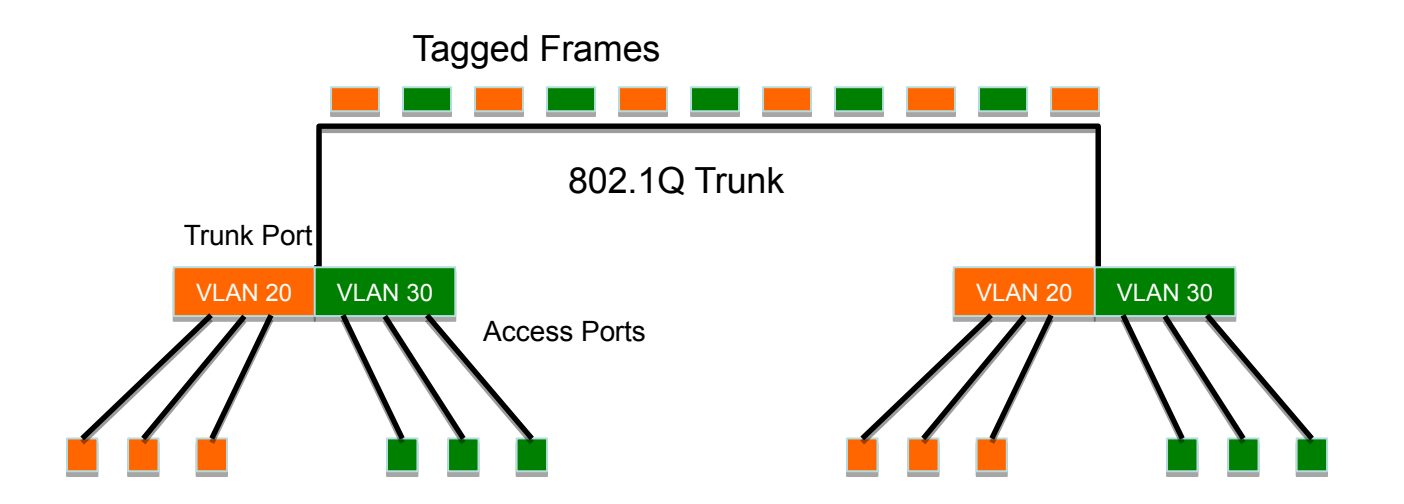

This is called "VLAN Trunking"

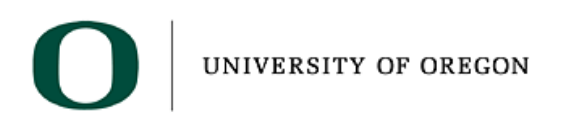

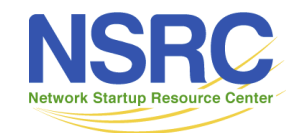

## Tagged vs. Untagged

- Frames sent out on access ports are not tagged
	- frames received on access ports are not expected to be tagged either
- You only need to tag frames in switch-to-switch links (trunks), when transporting multiple VLANs
- However, a trunk can transport both tagged and untagged frames – As long as the two switches agree on how to handle untagged frames

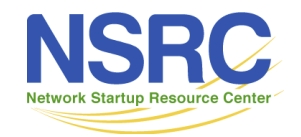

### Routing Inter-VLAN traffic

Traffic between VLANs must now go through a router.

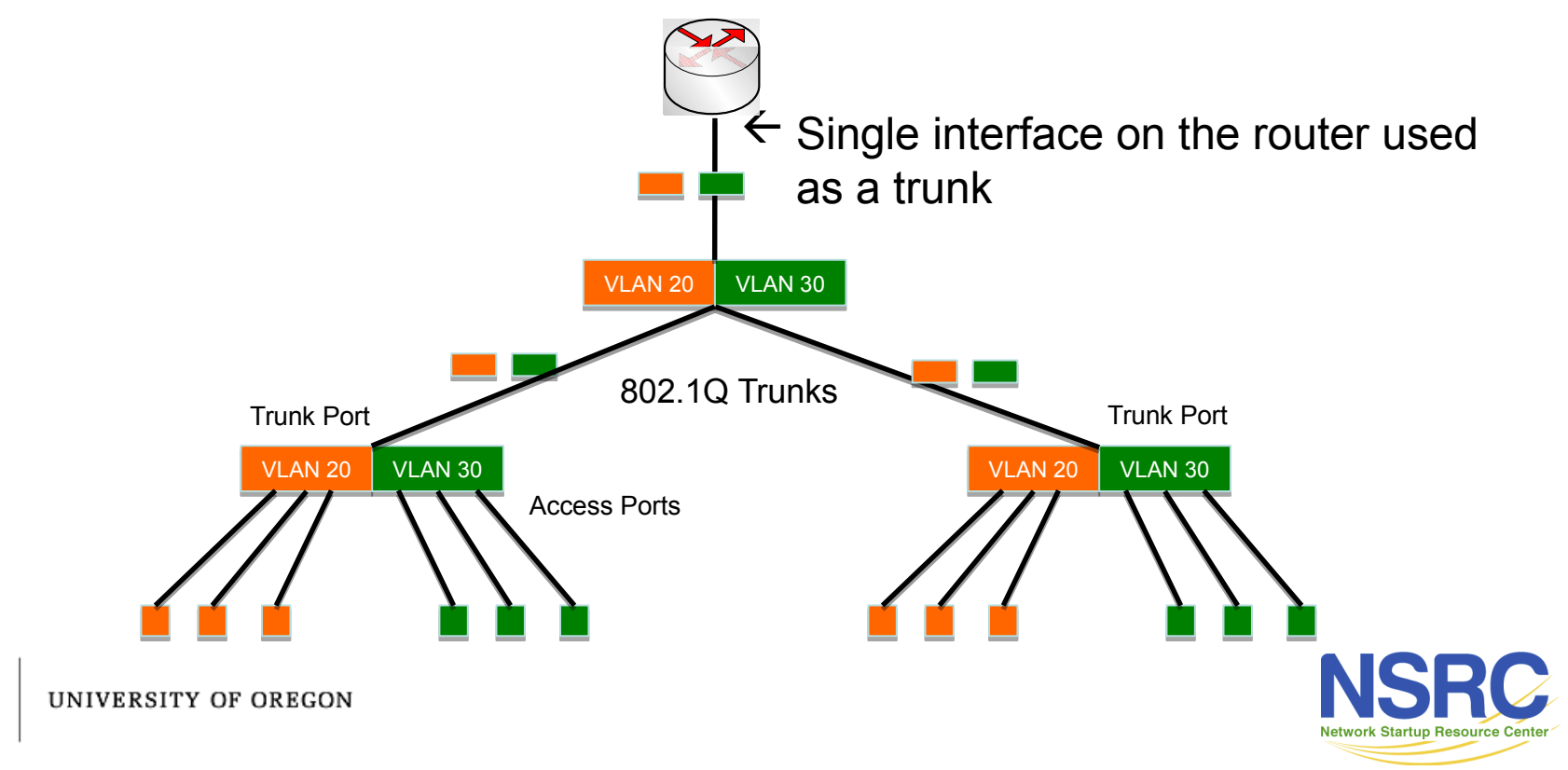

#### Routing Inter-VLAN traffic (2)

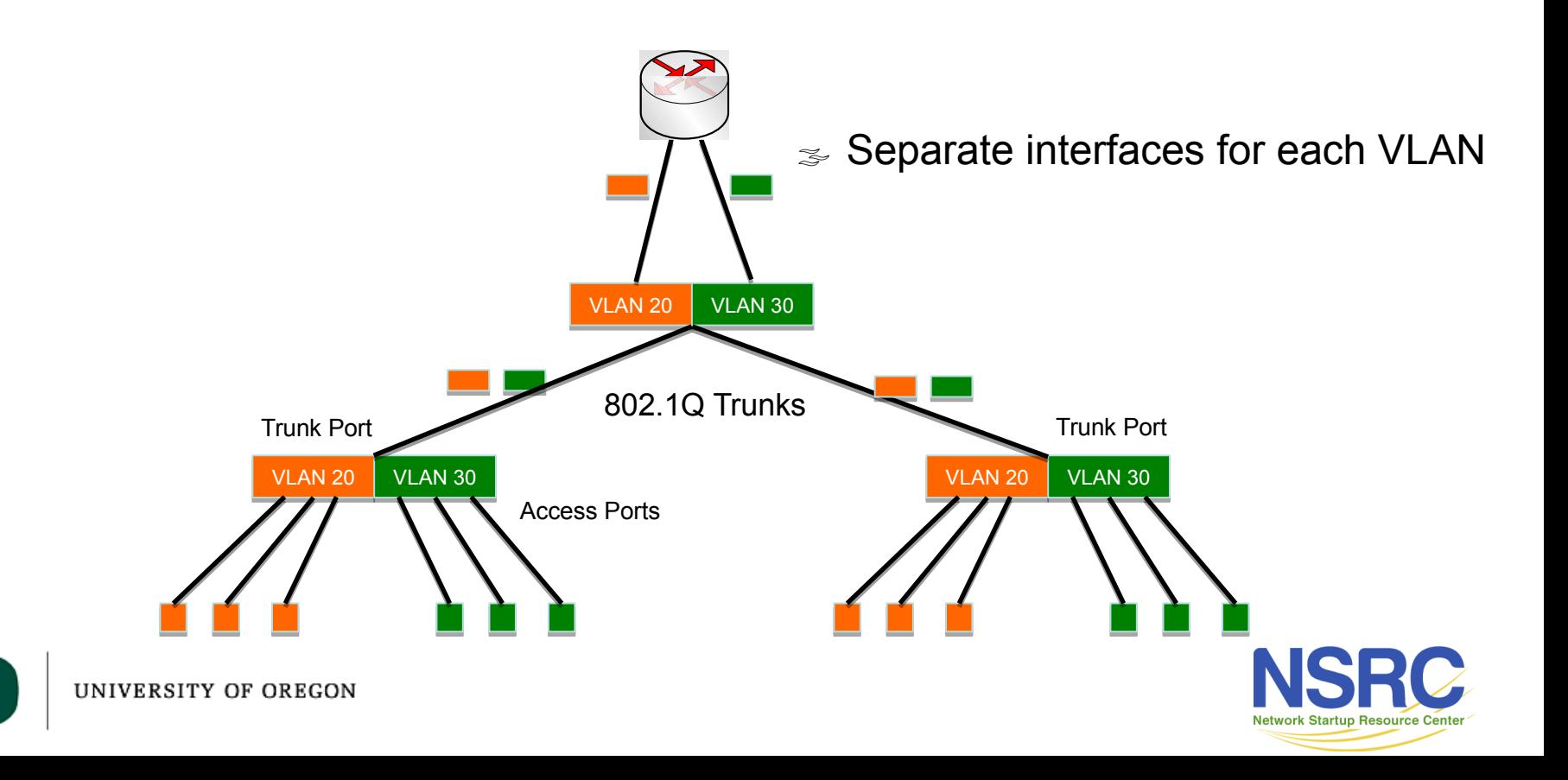

#### Routing Inter-VLAN traffic (3)

Can use a 802.1Q compliant Layer-3 switch to do switching as well routing

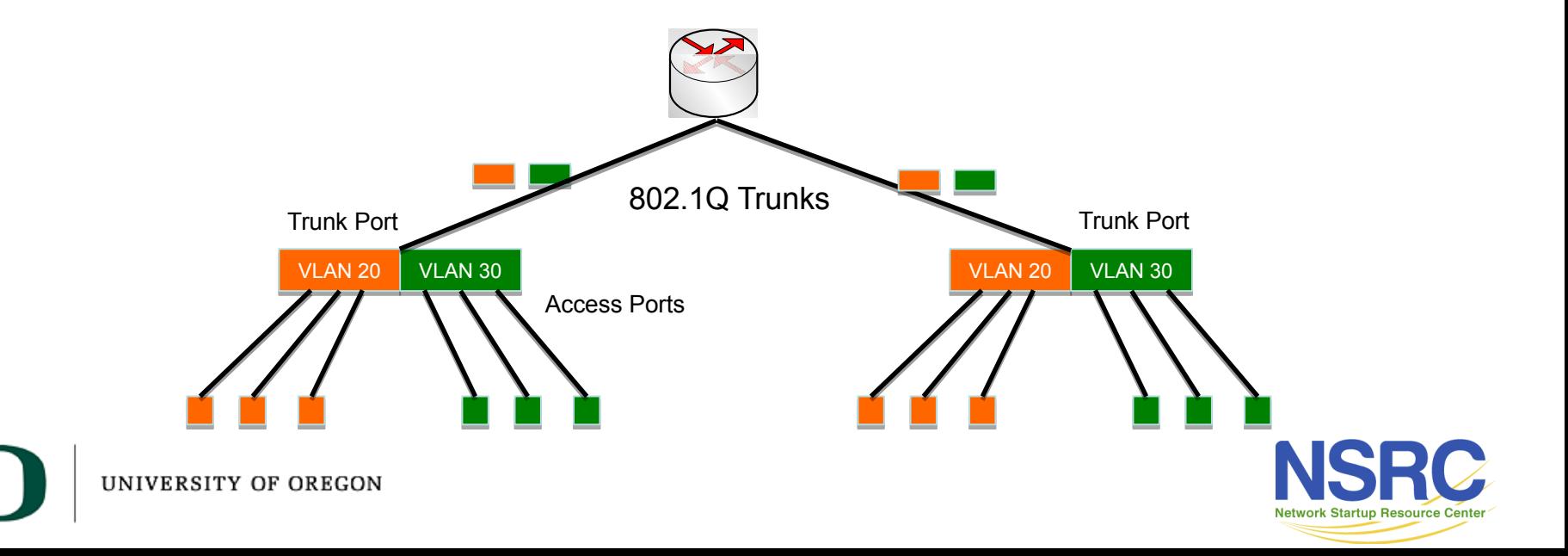

## VLANs increase complexity

- You can no longer "just replace" a switch
	- Now you have VLAN configuration to maintain
	- Field technicians need more skills
- You have to make sure that all the switch-to-switch trunks are configured to carry frames of all the necessary VLANs
	- Need to keep in mind when adding/removing VLANs

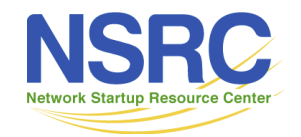

### Good reasons to use VLANs

- You want multiple subnets in a building, and carry them over a single fibre to your core router
- You want to segment your network into multiple subnets, without buying more switches
	- Separate broadcast domains for wired, wireless, phones, device management etc.
- Separate control traffic from user traffic
	- Restrict who can access your switch management address

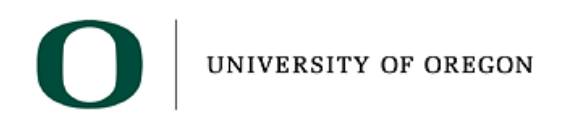

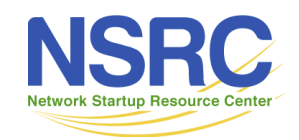

#### Bad reasons to use VLANs

- Because you can, and you feel cool 4
- Because they will completely secure your hosts (or so you think)
- Because they allow you to extend the same IP network over multiple separate buildings
	- This is actually very common, but a bad idea

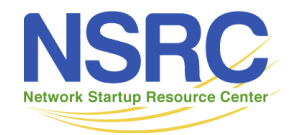

# Do not build "VLAN spaghetti"

- Extending a VLAN to multiple buildings across trunk ports
- Bad idea because:
	- Broadcast traffic is carried across all trunks from one end of the network to another
	- Broadcast storm can spread across the extent of the VLAN, and affect all VLANS!
	- Maintenance and troubleshooting nightmare

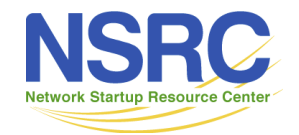

## Cisco IOS configuration

• Configure access port

**interface GigabitEthernet1/0/3 switchport mode access switchport access vlan 10**

• Configure trunk port

**interface GigabitEthernet1/0/1 switchport mode trunk switchport trunk allowed vlan 10,20,30**

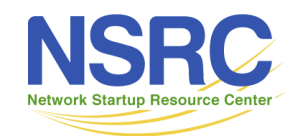

**UNIVERSITY OF OREGON** 

#### Cisco IOS mis-features

• *Disable* VLAN Trunking Protocol (VTP)

**vtp mode off**

*or*

**vtp mode transparent**

• *Disable* Dynamic Trunking Protocol (DTP)

```
interface range Gi 1 - 8
switchport mode [trunk|access]
switchport nonegotiate
```
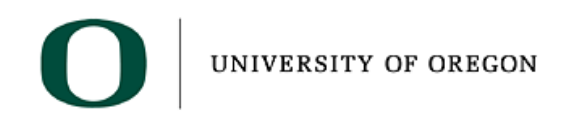

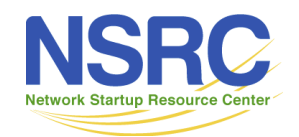

### Cisco NX-OS differences

- Cisco's Nexus switches run NX-OS not IOS and are Layer-3 switches which could make a good choice for a core router.
- They can be set so that the configuration assumes most ports will be used as routed Layer-3 ports (our preference) or as switched Layer-2 ports.
	- $-$  the default can be set:

```
no system default switchport
```
– then any ports designated to be switched (Layer-2) are set explicitly before applying access or trunk configuration as shown earlier. **interface Ethernet1/10 switchport**

 **switchport access vlan 10UNIVER** 

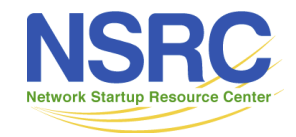

# Cisco NX-OS differences(2)

- Support for VTP commands and the protocol is disabled by default.
	- If your Nexus has vtp commands you can turn it off altogether

**no feature vtp**

- There is fortunately no support for DTP even as an option.
- Only VLAN trunking protocol available is standards based 802.1q.
- The VI ANs NX-OS reserves for internal use are different from those reserved in IOS

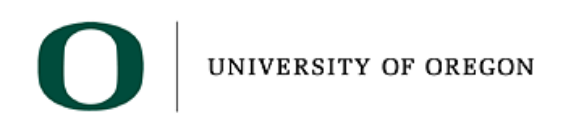

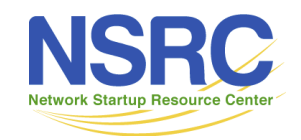

# HP configuration

- Configure access ports
	- $-$  vlan 10
		- untagged  $3, 5-7, 12$
- Configure trunk ports
	- $-$  vlan 10 tagged 1-2 vlan 20 tagged 1-2 vlan 30 tagged 1-2

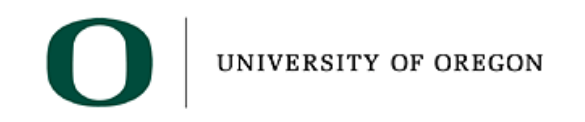

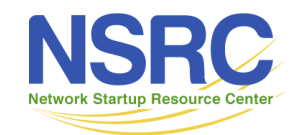

## Juniper configuration

• Configure access ports

set interfaces ge-0/0/1.0 family bridge interface-mode access vlan-id 10

• Configure trunk ports

set interfaces ge-0/0/2.0 family bridge interface-mode trunk vlan-id-list [ 10 20 30 ]

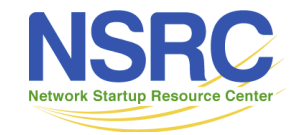

**IINIVERSITY OF ORECON** 

# Netgear configuration (weird)

- Configure access ports
	- interface g3 vlan pvid 10 vlan acceptframe admituntaggedonly vlan participation include 10 *are assigned to this VLAN*
- Configure trunk ports
	- interface g1 vlan acceptframe vlanonly vlan participation include 10,20,30 vlan tagging 10,20,30 *from these VLANs Add tags when sending these VLANs*

*Incoming untagged frames* 

Optional: "vlan participation exclude 1" to remove the default vlan To remove "vlan participation [include|exclude] X" you write "vlan participation auto X"

*Allow outgoing frames* 

**UNIVERSITY OF OREGON** 

## Linux Server (using netplan)

network: version: 2 renderer: networkd ethernets: enp0s25: dhcp4: false vlans: vlan10: accept-ra: no id: 10 link: enp0s25 dhcp4: false

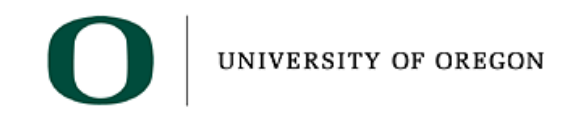

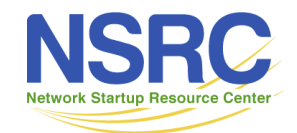

#### Questions?

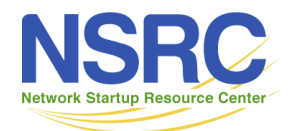

UNIVERSITY OF OREGON